# **REC Wi-Fi MODULE**

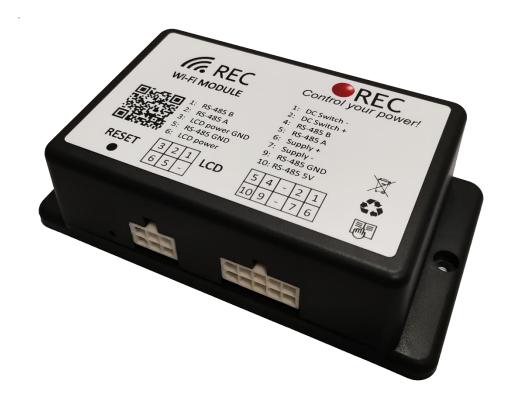

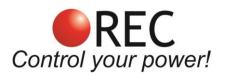

Novi trg 9, 6230 Postojna, Slovenia mail: info@rec-bms.com; www.rec-bms.com

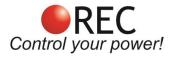

# **INDEX**

| Description                                            | 2   |
|--------------------------------------------------------|-----|
| System overview                                        | 3   |
| Default settings                                       | 3   |
| Setup                                                  | 3   |
| Setting the device to access point (AP mode)           | 3   |
| Connecting the device to an existing network (STA mode | s)3 |
| Functionality                                          | 4   |
| Tabs                                                   | 4   |
| Home                                                   | 4   |
| Tasks                                                  | 5   |
| Voltage                                                | 5   |
| Impedance                                              | 5   |
| Temperature                                            | 5   |
| Settings                                               | 6   |
| Logs                                                   | 8   |
| Firmware                                               | 9   |
| Unlock communication                                   | g   |
| BMS info                                               | g   |
| Electrical properties                                  | 12  |
| Device                                                 | 12  |
| DC switch                                              | 13  |
| Power saving                                           | 14  |
| Connector pin-out                                      | 14  |
| Wiring harnes                                          | 16  |
| Typical characteristics                                | 17  |

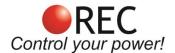

# **Description**

REC Wi-Fi module is a device that connects to REC BMS devices via RS-485 and connects to an existing network or sets up its own. Battery pack parameters such as cell voltages, current, temperatures, state of charge and state of health are displayed. **General tab** is used to display important parameters while dedicated tabs can be used to display advanced battery pack information. An **alarm pop-up** sign informs the user in case of any system error or alarm, containing its diagnostics. **Charging tab** enables the user to set charging voltage and current. Parameters and error logging interval can be set in the **Settings tab** – application logs all battery parameters and makes 24 h based folders on the build-in SD memory card. Data can be easily transferred to any connected device for further analysis.

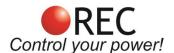

### **System overview**

# **Default settings**

By pressing the factory reset button and hold it for 20 s, all device settings will be reset to default.

| Wi-Fi SSID        | REC_BMS       |  |  |
|-------------------|---------------|--|--|
| Wi-Fi password    | none          |  |  |
| IP                | 192.168.1.184 |  |  |
| Send address      | 16            |  |  |
| Receive address   | 0             |  |  |
| Log interval      | 10 min        |  |  |
| Temperature units | in Celsius    |  |  |

#### Setup

- 1. Make sure all connections are as described in **Electrical properties** section.
- 2. Connect the module to supported device's RS-485 connection.
- 3. Connect the power supply to the module.
- 4. If connecting the module for the first time, the device will set up an access point, with default credentials (SSID: REC\_BMS, PASS: *none*). If this does not happen, please reset the device by holding factory reset button for 20 s.
- 5. Using a Wi-Fi supported device, connect to the access point.
- 6. Open your browser and go to IP address 192.168.1.184. If the "REC BMS not found" is present, go to firmware tab and set Send and Receive address in communication settings accordingly. More in **Communication settings** section.

#### Setting the device to access point (AP mode)

- 1. Connect to the device.
- 2. Go to its page on the **Firmware** tab.
- 3. Change the **Wi-Fi name** and **Wi-Fi password** to desired credentials and confirm it with **Submit** button.
- 4. Device will restart and set up the new access point.

# Connecting the device to an existing network (STA mode)

- 1. Connect to the device.
- 2. Go to its page on the **Firmware** tab.
- 3. Change the **Wi-Fi name** and **Wi-Fi password** to the network credentials and confirm it with **Submit** button.
- 4. If existing network is not found it will set up an access point with set credentials.

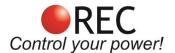

# **Functionality**

# <u>Tabs</u>

#### Home

BMS serial number is shown, all main parameters of BMS are monitored, capacity in Ah and used capacity are also shown. To see the individual cell voltage, cell resistance, BMS and sensor temperatures choose corresponding tab in the menu.

In case an error is present, an exclamation triangle appears in the middle of the battery icon. User may press the sign for error description.

Numbers near the maximum, minimum cell and temperature describe their location in the battery pack. If connected to a unit that supports IO tasks, state of all outputs is displayed. General-purpose output indicates the state of integrated optorelay – OFF indicates the relay is open and ON the relay is closed. You can change its state by pressing **turn on** or **turn off** button.

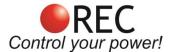

#### **Tasks**

Supported devices: there are no supported devices yet.

Automatically controls the devices outputs. You can select desired output and choose the parameter to compare to.

If you want to control the outputs with errors, tick desired errors and select wanted output logic.

Table 1: Output logic

| Output logic            | Output state without ERROR                          | Output state on ERROR |
|-------------------------|-----------------------------------------------------|-----------------------|
| Negative with ERROR off | OFF if value higher than compare value, ON if lower | OFF                   |
| Positive with ERROR off | ON if value higher than compare value, OFF if lower | OFF                   |
| Negative with ERROR on  | OFF if value higher than compare value, ON if lower | ON                    |
| Positive with ERROR on  | ON if value higher than compare value, OFF if lower | ON                    |

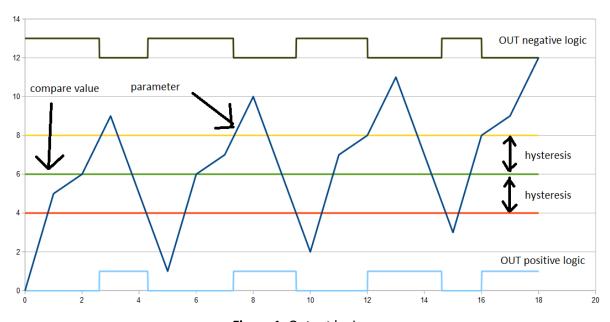

Figure 1: Output logic.

### **Voltage**

All of the battery pack cell's voltages are displayed.

#### **Impedance**

All of the battery pack cell's impedance values are displayed.

#### **Temperature**

All of the BMS temperature sensors values are displayed. If one of the temperature sensor's temperature is too high, it is highlighted with red (over-temperature error on cells).

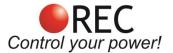

# **Settings**

Please note that a decimal comma is used when entering parameter values.

 Table 2: Description of parameters.

| Parameter                                   | Description                                                                                                    |
|---------------------------------------------|----------------------------------------------------------------------------------------------------|
| Cell END balancing voltage                  | Sets the balancing voltage above which the individual cell is balanced 100 %.                                                                                                    |
| Balancing START voltage                     | Sets the average battery pack's voltage above which the BMS performs the balancing while charging. Special balancing algorithm is used to determine which cells have to be balanced until the Balance Voltage END is reached. |
| END of charging                             | Sets the end of charge voltage of the individual cell.                                                                                                    |
| END of charging voltage hysteresis per cell | Sets the charging hysteresis of individual cell.                                                                                                    |
| Max allowed cell voltage                    | Max allowed cell voltage.                                                                                                    |
| Min allowed cell voltage                    | Min allowed cell voltage.                                                                                                    |
| Max allowed cell voltage hysteresis         | Max allowed cell voltage hysteresis.                                                                                                    |
| Min allowed cell voltage hysteresis         | Min allowed cell voltage hysteresis.                                                                                                    |
| Current sensor shunt                        | Current sensor shunt is used in the system; input its current coefficient in <b>Current sensor coefficient</b> window.                                                                                                    |
| Current sensor coefficient                  | Current sensor's coefficient can be changed when changing the current sensor's value.                                                                                                    |
| Current sensor offset                       | Current offset compensation.                                                                                                    |
| Max device charging current                 | Limit device's charging current.                                                                                                    |
| Max device discharge current                | Limit device's discharging current.                                                                                                    |

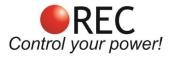

| Charging coefficient                   | Charging coefficient can be changed manually.                                                                                                    |  |
|----------------------------------------|----------------------------------------------------------------------------------------------------|--|
| Discharging coefficient                | Discharging coefficient can be changed manually.                                                                                                    |  |
| Units                                  | Displayed temperature units.                                                                                                    |  |
| Min allowed temperature for charging   | Charging is not allowed under Tbat. MIN Tcharge hysteresis is set to 2 °C/K.                                                                                                    |  |
| Max allowed cell temperature           | Battery pack is disconnected from the system, if the Tbat temperature is higher than the MAX Tbat. MAX Tbat hysteresis is set to 2 °C/K.                                                         |  |
| Max allowed BMS temperature            | Sets the maximum allowed temperature of the BMS – TBMS due to the passive balancing in REC Q BMS. The balancing and charging is stopped until the temperature does not drop under the set value. |  |
| Max allowed BMS temperature hysteresis | Sets the maximum allowed BMS temperature hysteresis.                                                                                                    |  |
| Capacity                               | Battery capacity (Single string), if desired chemistry is not on the list, use 'Ideal' or if you had it pre-programmed, use 'Custom'.                                                            |  |
| Battery cycles                         | Number of effective battery cycles.                                                                                                    |  |
| Number of parallel devices             | Number of parallel strings in the battery pack.                                                                                                    |  |
| Chemistry                              | Select cell chemistry (Ideal LTO and Custom option may not be programmed into the BMS firmware – if set error 13 will alarm )                                                                    |  |
| System connection                      | Slave connection only.                                                                                                    |  |
| Charger/inverter                       | Pre-programmed CAN protocols, if you cannot select desired one or had a custom protocol programmed, use 'Custom'.                                                                                |  |

<sup>\*</sup> Please note that a decimal comma is used when entering parameter values.

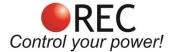

#### Logs

REC Wi-Fi module logs all BMS data in detail. User can select logging interval in steps from 5 s to 60 min. Every new day or the maximum size of the log (set to 5 MB) is reached; a new log will be created.

Logs can be viewed by clicking **VIEW** button or downloaded by clicking **DOWNLOAD** button. If you want to view a saved log that is no longer present on the device, click **Import external log** and choose the one you desire to view.

When viewing the log, select the parameter you want to display. With some parameters, you can also view the data of a specific BMS Slave unit (if using Master-Slave configuration) by choosing it in top right corner 'BMS selector' (Fig. 2).

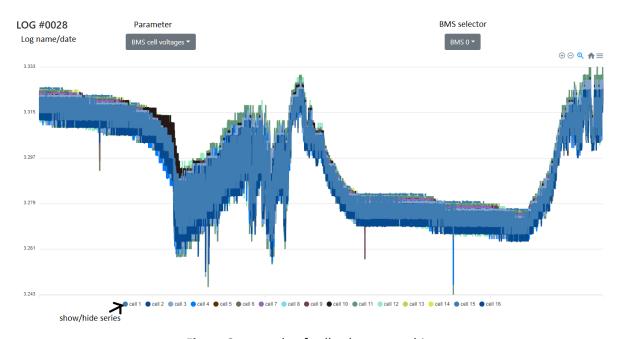

Figure 2: example of cell voltages graphics.

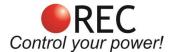

### **Firmware**

#### **Unlock communication**

If you want to change the settings/parameters of your REC BMS, the communication has to be established and the BMS needs to be unlocked. To unlock it enter the password. The password for REC Q BMS unlock is its serial number in format: 1Q-XXXX or for REC Active BMS: 1A-XXXX. Once the communication is unlocked, you can adjust the settings.

# Unlock REC BMS unit communication

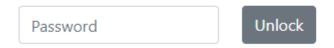

Figure 3: Unlock communication window.

# BMS info

#### **Communication settings**

# Communication settings

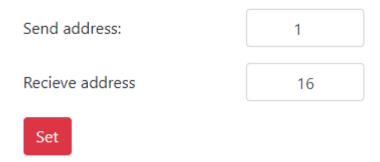

Figure 4: Communication settings window.

Set the connected BMS's address.

#### Send address:

- 1. REC BMS 1Q unit has a default address of 1 (change if set differently on the BMS device),
- 2. REC Active BMS unit has a default address of 2 (change if set differently on the BMS device)
- 3. REC BMS Master unit, set the Send address to 16.

#### **Receive address:**

- 1. Always set to 0, except when
- 2. using Master-Slave configuration to communicate with the Slaves units: set **Send address** of the connected BMS slave unit and set the **Receive address** to 16.

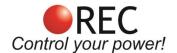

#### Wi-Fi settings

Information about the wireless network is displayed. **Wi-Fi mode** indicates if the device is working in **Access Point** mode or **Stationary** mode. Devices MAC and signal strength are displayed, along with IP address, which can be changed if using multiple devices or if IP is already taken.

### WiFi settings

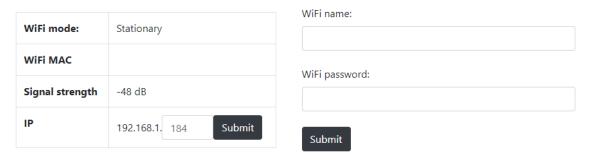

Figure 5: Wi-Fi settings window.

Read more about **Setting the device to access point** and **Connecting the device to an existing network** in further chapters.

#### Login page settings

Additional login credentials, which provide another layer of safety, can be set to lock the access to the device. This is useful if connected to a Wi-Fi network with multiple users or if using tunneling to a local host.

#### Login page settings

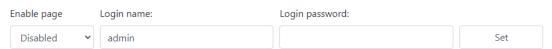

Figure 6: Additional login page settings window.

#### SD memory card info

Information about internal SD memory card. 16MB, class 10 SD card is usually used in the module. Some of the SD card memory is reserved for other purposes. If the size of the saved logs exceeds the space required for logging, the oldest log will be deleted. In case of SD card problems, unplug the WiFi module wiring, disabling its operation. Open the module and take the SD card out out of the slot by sliding the slot sideways. Inspect card and slot contacts - there is a possibility of oxidation in rush environment. Put the card back in the card slot, secure the slot and reverse the rest of the procedure. If this does not help, download card data to a computer, format the card and put it back in.

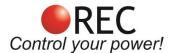

### Firmware updates

#### **BMS Firmware update**

Used for updating REC Wi-Fi module firmware and devices connected to it. Make sure the hardware (HW) version matches the version of the update file.

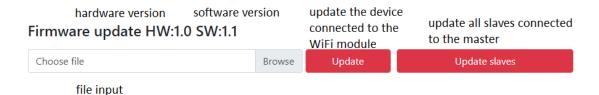

Figure 7: BMS firmware update window.

#### **Updating Wi-Fi module's firmware**

- 1. Connect to the device.
- 2. Go to its page on the **Firmware** tab.
- 3. Check the HW version next to **Firmware update**.
- 4. Download a matching update.
- 5. Go back to the **Firmware -> Firmware update** and choose the update file.
- 6. Click update and wait until it uploads.
- 7. Reset the device.

#### Updating firmware of RS-485 connected device

- 1. Connect to the device.
- 2. Go to its page on the **Firmware** tab.
- 3. Choose the update file and follow displayed instructions.

#### Updating whole BMS Master-slave system's firmware

This is possible only with system of slaves connected to the REC BMU Master unit.

- 1. Connect to the device.
- 2. Go to its page on the **Firmware** tab.
- 3. Choose the update file.
- 4. Click update slaves and follow displayed instructions.

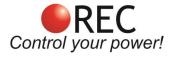

# **Electrical properties**

# <u>Device</u>

Table 3: Wi-Fi module properties.

| Parameter                        |            | Value         | Unit |
|----------------------------------|------------|---------------|------|
| Supply voltage                   |            | 12 - 90       | V    |
| Supply current (Access point)    | Vcc = 12 V | 62,6          |      |
|                                  | Vcc = 24 V | 30,9          |      |
|                                  | Vcc = 48 V | 16,2          | mA   |
|                                  | Vcc = 60 V | 13,4          |      |
|                                  | Vcc = 90 V | 9,6           |      |
| Supply current (Stationary mode) | Vcc = 12 V | 32,7          |      |
|                                  | Vcc = 24 V | 16,5          |      |
|                                  | Vcc = 48 V | 8,9           | mA   |
|                                  | Vcc = 60 V | 7,4           |      |
|                                  | Vcc = 90 V | 5,6           |      |
| Low voltage disconnect           |            | 9,8           | V    |
| Enclosure dimensions (w x l x h) |            | 127 x 71 x 36 | mm   |
| Weight                           |            | 300           | g    |

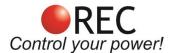

# **DC** switch

Switch can be controlled by the button on the home page. An indicator is present displaying its state, OFF meaning, the switch is open and ON meaning, the switch is closed. Make sure the switch is wired according to the diagram below (Fig. 8).

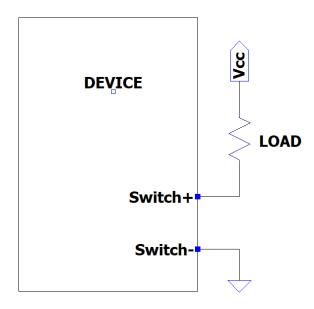

Figure 8: wiring diagram of DC switch.

**Table 4:** Parameter's values.

| Parameter                | Value | Unit |
|--------------------------|-------|------|
| I <sub>max</sub> (fused) | 3     | А    |
| V <sub>max</sub>         | 100   | V    |
| t off->on                | 5     | ms   |
| t on->off                | 1     | ms   |
| Output reverse voltage   | -0.4  | V    |

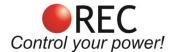

# Power saving

If a REC BMS device is not detected, the device will go into standby mode after 1 hour to reduce power consumption. Every 2 hours it will wake up and check if there is a device present. Same applies if a low cell voltage is detected. To wake up the BMS, turn the device OFF and ON again manually.

# Connector pin-out

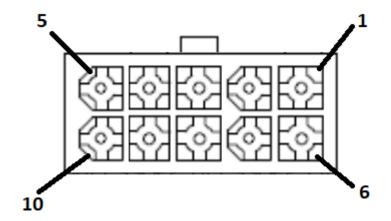

Figure 9: 10-pin connector front view.

**Table 5:** 10-pin connector designator.

| Pin | Designator    |  |
|-----|---------------|--|
| 1   | Switch –      |  |
| 2   | Switch +      |  |
| 3   | N/C           |  |
| 4   | RS-485 - B    |  |
| 5   | RS-485 - A    |  |
| 6   | Power +       |  |
| 7   | Power –       |  |
| 8   | N/C           |  |
| 9   | RS-485 – GND  |  |
| 10  | RS-485 – 3.3V |  |

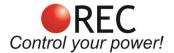

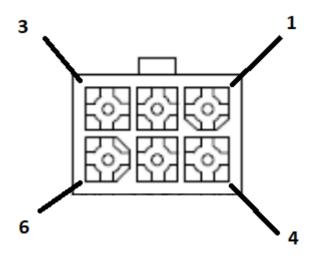

Figure 10: 6-pin connector front view.

**Table 6:** 6-pin connector designator.

| Pin | Designator |  |
|-----|------------|--|
| 1   | LCD – B    |  |
| 2   | LCD – A    |  |
| 3   | N/C        |  |
| 4   | N/C        |  |
| 5   | LCD – GND  |  |
| 6   | N/C        |  |

 Table 7: TE connector's manufacturer's number.

| Connector           | Number     |
|---------------------|------------|
| 10 pin Wi-Fi module | 794196-1   |
| 6 pin Wi-Fi module  | 794190-1   |
| 10 pin cable        | 1-770971-0 |
| 6 pin cable         | 1-770969-0 |
| crimps              | 794229-1   |

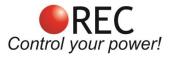

# Wiring harness

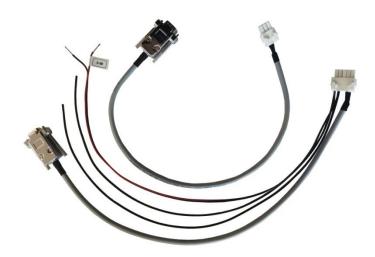

Figure 11: Wi-Fi wiring kit.

# Table 8: Wiring kit.

| Cable                     | Length | Туре                                                    | End connection                                                                           |
|---------------------------|--------|---------------------------------------------------------|------------------------------------------------------------------------------------------|
| Power supply cable 10-90V | 0.5 m  | 2 x 0.35 mm <sup>2</sup>                                | -                                                                                        |
| BMS to Wi-Fi connection   | 0.5 m  | 2 x 2x 0.25 mm <sup>2</sup> 2-pair cable with shield    | DB9 female: Pin 2: RS-485 – GND Pin 3: RS-485 - B Pin 4: RS-485 - A Pin 6: RS-485 – 3.3V |
| Wi-Fi to LCD connection   | 0.5 m  | 2 x 2x 0.25 mm <sup>2</sup> 2-pair cable<br>with shield | DB9 male:<br>Pin 2: LCD – GND<br>Pin 3: LCD - B<br>Pin 4: LCD - A                        |
| Opto-relay output         | 0.5 m  | 2 x 1 mm <sup>2</sup>                                   | -                                                                                        |

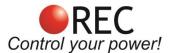

# **Typical characteristics**

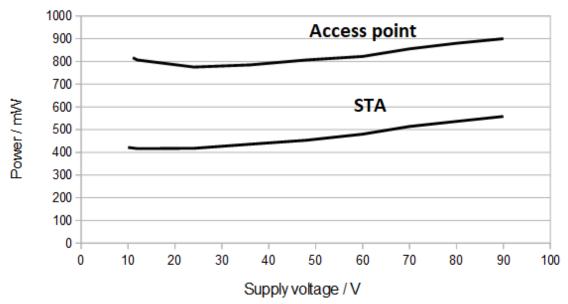

Figure 12: Typical power-to-voltage characteristics of operational Wi-Fi module.

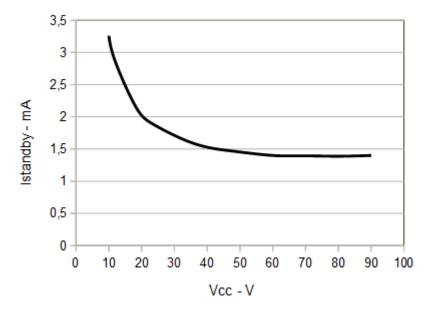

**Figure 13:** Current-to-voltage characteristics of operational Wi-Fi module.